# ART Diagnostics and fault finding

This part provides information on diagnosing faults in Tait Orca handportables.

The information in the fault finding charts should be used in combination with the test facilities, and it may also be helpful to examine the radio programming software data using the programming system for Tait Orca conventional or trunked radios.

# **Contents**

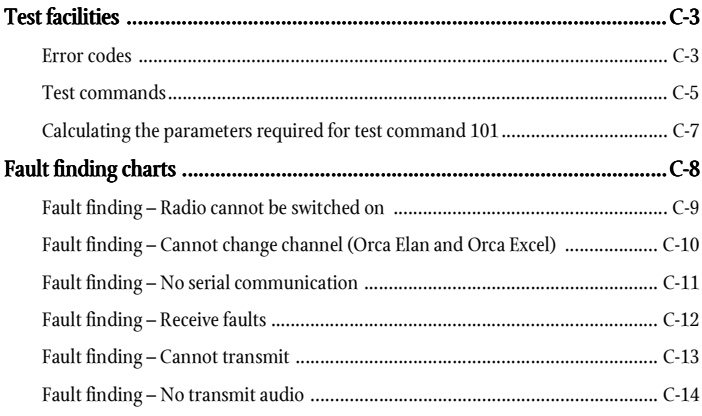

# Test facilities

Standard test facilities provide a way of testing the radio's functions independently of normal radio operation. A series of test commands can be sent to a radio in two ways:

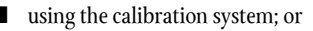

#### using a terminal program.

See the *User's Manual: Calibration System for Tait Orca Radios* for information on using the calibration system to send test commands to a radio.

When using a terminal program, use the following settings:

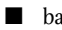

baud rate: 9600

■ number of data bits: 8

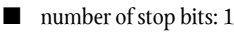

- parity: none
	- flow control: none.

To put the radio into computer-controlled test mode, send  $\wedge$  (Shift-6), wait for a return prompt (v), then immediately send % (**Shift-5**). You can then begin sending test commands to the radio.

A full list of test commands is given in Table C-1. Table C-2 shows how to calculate the parameters necessary for test command 101.

If using the calibration system to send test commands to a radio, the parameters for command 101 are automatically calculated from the frequency value entered.

### Error codes

The errors you may receive while the radio is in test mode are outlined below. If the radio must be returned for repair (e.g. the DSP needs to be replaced), contact your Tait dealer for more information.

#### {C01}

An invalid command code has been received. Try sending the command again.

#### {C02}

A (valid) command code has been received but with invalid parameters. Check the parameters and try sending the command again.

#### {C03}

A (valid) command code has been received but it cannot be processed at this time. Try sending the command again.

If the error persists, turn the radio off, then on again and put the radio into test mode. If the error still persists, contact your Tait dealer.

#### {C04}

An error occurred during the initialisation of test mode. Turn the radio off, then on again and put the radio into test mode.

If the error persists, contact your Tait dealer.

#### {X01}

EPROM checksum error. The software code in the flash has been corrupted. Re-download the radio software.

If the error persists, the flash needs to be replaced. Contact your Tait dealer.

#### {X02}

Internal RAM failed. The RAM in the microprocessor is faulty and the microprocessor needs to be replaced. Contact your Tait dealer.

#### {X03}

External RAM failed. The RAM in the ASIC is faulty and the ASIC needs to be replaced. Contact your Tait dealer.

#### {X04}

The DSP is not responding. Check the DSP for pin connections.

If the error persists, the DSP needs to be replaced. Contact your Tait dealer.

## {X05}

The DSP version number is incorrect. The radio software and DSP software are incompatible. The DSP needs to be replaced with a later version. Contact your Tait dealer.

#### {X06}

The MCU internal configuration is incorrect. Contact your Tait dealer.

### {X09}

The prototype timer has expired. This error will only occur on prototype software releases when the radio usage time has expired.

New radio software must be downloaded into the radio and the new software must have a different software version number.

### {X31}

Model configuration checksum error. This error indicates that the radio's model configuration checksum is incorrect. Contact your Tait dealer.

#### {X32}

Database checksum error. This error indicates that the radio's database checksum is incorrect. Contact your Tait dealer.

### {X33}

ESN error. The radio's electronic serial number is incorrect. Contact your Tait dealer.

### {X35}

Temperature is above the T1 threshold and turn down of transmit power is impending. Allow the radio to cool down before continuing.

#### {X36}

Temperature is above the T2 threshold and turn off of the transmitter is impending. Allow the radio to cool down before continuing.

#### {X37}

Voltage is less than the V1 threshold; the radio will give a low battery warning. Replace the battery or use a DC service adaptor.

#### {X38}

Voltage is less than the V2 threshold. The radio turns itself off after indicating this error and so will be unable to respond to the reset command character.

Replace the battery or use a DC service adaptor.

Function Description CCTM code Parameters Signalling Set modem to send zeros 10 10 None Set modem to send ones 11 11 None Set modem to send preamble 12 None Disable modem signalling 13 None Read modem receive string (continuous) 14 None Disable all signalling 15 None Enable subaudible signalling 16 None Read subaudible signalling decode status 17 Returns: 0 = signal not detected,  $1 =$  signal detected Mute **Force Rx** audio muted **20** None Force Rx audio unmuted 21 None Mute DSP input 22 None Unmute DSP input 23 None Let squelch control Rx audio 24 None Read RX\_BUSY status The Contractive Returns: 0 = busy inactive,  $1 =$  busy active Relax Rx mute control 26 None Rx/Tx Inhibit PA (transmit mode) 30 None Enable PA (transmit mode) 31 None Set radio to Rx 32 None Set radio to Tx 33 None Set transmit to low power 1 34 None Set transmit to mid power 135 None Set transmit to high power 35 None Set transmit to max power **1** 36 None Set transmit to no power 137 None Activate economy mode 42 None Deactivate economy mode 43 None Read battery level **Accord 255** Returns: 0 to 255 Read temperature level 1996 and temperature level 1996 and 47 Returns: 0 to 255 Set keypad test on 50 None Set keypad test off 51 None Set display test on 52 IN: 0, 1, 2 or 3 Set display test off 53 Read averaged RSSI level 63 Returns: 0 to 255 Read L1 threshold **64** Returns: 0 to 255 Read L2 threshold 65 Returns: 0 to 255 Miscellaneous Select normal micro clock 70 None Select birdie micro clock 71 None Read synth lock status 72 Returns: 0 = not in lock,  $1 =$  in lock Disable internal speaker 1988 and 1988 and 1988 and 1988 and 1988 and 1988 and 1988 and 1988 and 1988 and 1988 and 1988 and 1988 and 1988 and 1988 and 1988 and 1988 and 1988 and 1988 and 1988 and 1988 and 1988 and 1988 and Enable internal speaker **1988** Stop the MCU clock 79 None Select wide band 84 None Select medium band 85 None Select narrow band 86 None Select city squelch 88 None (continued on next Select country squelch 89 None

Table C-1: Test commands

page)

| <b>Function</b> | <b>Description</b>                                  | <b>CCTM</b> code | <b>Parameters</b>                                                                  |
|-----------------|-----------------------------------------------------|------------------|------------------------------------------------------------------------------------|
| Radio info      | Read radio serial number                            | 94/131           | Returns: 6 digit number (hex)                                                      |
|                 | Read DSP software version number                    | 132              | Returns: 4 digit number (hex)                                                      |
|                 | Read radio software version number                  | 96               | Returns: 4 digit number                                                            |
|                 | Read radio type                                     | 130              | Returns: radio type (P or M),<br>frequency band (B-J), channel<br>spacing (1 or 2) |
|                 | Read radio hardware version number*                 | 133              | Returns: 4 digit number                                                            |
| Synth           | Load absolute synth frequency                       | 101              | tttttt T rrrrrr R F (see Table C-2)                                                |
|                 | Load synth reference divider                        | 102              | 8 to 16383                                                                         |
|                 | Load synth prescaler†                               | 103              | $0 = 64/65$<br>$1 = 128/129$                                                       |
| Config          | Set volume pot                                      | 110              | 0 to 255                                                                           |
|                 | Set transistor gate bias                            | 111              | 0 to 255                                                                           |
|                 | Set TCXO mod                                        | 112              | 0 to 255                                                                           |
|                 | Set VCO mod                                         | 113              | 0 to 255                                                                           |
|                 | Set Tx power level                                  | 114              | 0 to 255                                                                           |
|                 | Set TCXO coarse frequency                           | 115              | 0 to 255                                                                           |
|                 | Set TCXO fine frequency                             | 116              | 0 to 255                                                                           |
|                 | Set Rx front end tuning                             | 117              | 0 to 255                                                                           |
|                 | Set squelch threshold                               | 118              | 0 to 255                                                                           |
|                 | Set CTCSS modulation                                | 120              | 0 to 32767                                                                         |
|                 | Set DCS modulation                                  | 121              | 0 to 32767                                                                         |
|                 | Set FFSK modulation                                 | 122              | 0 to 32767                                                                         |
|                 | Set Selcall modulation                              | 123              | 0 to 32767                                                                         |
|                 | Set DTMF modulation                                 | 124              | 0 to 32767                                                                         |
|                 | Set voice modulation                                | 125              | 0 to 32767                                                                         |
|                 | Force DCS signalling (023 tone)                     | 126              | <b>None</b>                                                                        |
|                 | Force CTCSS signalling (67.0 Hz)                    | 127              | <b>None</b>                                                                        |
|                 | Force Selcall signalling (2000 Hz<br>for 2 seconds) | 128              | None                                                                               |
|                 | Force DTMF signalling (tone A)                      | 129              | $IN: 1 = start encoding$<br>$0 = stop encoding$                                    |
|                 | Read calibrated volume setting                      | 136              | Returns: 0 to 255                                                                  |
|                 | Select bottom microphone*                           | 138              | <b>None</b>                                                                        |
|                 | Select top microphone*                              | 139              | None                                                                               |
|                 | Disable both microphones*                           | 140              | None                                                                               |
|                 | Enable both microphones*                            | 141              | None                                                                               |

Table C-1: Test commands (continued)

\* This test command is only supported in radios with hardware version greater than 0004 and radio software versions greater than: Orca Elan conventional v 1.07

Orca Excel conventional v 1.07 Orca Eclipse conventional v 1.05 Orca Elan trunked v 3.03 Orca Excel trunked v 3.03

† This test command is only supported in radios with radio software versions greater than:

Orca Elan conventional v 1.09

- Orca Excel conventional v 1.09
- Orca Eclipse conventional v 1.07

#### **Calculating parameters for test command 101**

Enter the parameters in the format tttttt T rrrrrr R F

- ttttttt represents the transmit frequency See Example 1
- T and R represent channel spacing
	- $0 = 5$  kHz
	- $1 = 6.25$  kHz
- rrrrrr represents the receive frequency See Example 2
- F indicates whether the test command changes the calibration values
	- $0 =$  do not change calibrated values
	- $1$  = recalculate the calibrated values based on new frequencies

Note: tttttt and rrrrrr may be up to 6 digits long.

#### **Example 1: Calculating tttttt for an H band radio**

$$
tuttt = \frac{\text{transmit frequency (MHz)}}{\text{channel spacing (MHz)}}
$$
\n
$$
= \frac{461.025 \text{ MHz}}{6.25 \text{ kHz}}
$$
\n
$$
= \frac{461.025 \times 10^6 \text{ Hz}}{6.25 \times 10^3 \text{ Hz}}
$$
\n
$$
= 73764
$$

#### **Example 2: Calculating rrrrrr for an H band radio**

$$
rrrrrr = \frac{\text{receive frequency (MHz)} - ^1[F (MHz)}{\text{channel spacing (MHz)}}
$$
\n
$$
= \frac{461.025 \text{ MHz} - 45.1 \text{ MHz}}{6.25 \text{ kHz}}
$$
\n
$$
= \frac{415.925 \times 10^6 \text{ Hz}}{6.25 \times 10^3 \text{ Hz}}
$$
\n
$$
= 66548
$$

Note: IF depends on the radio's switching band.

■ For A, B, C and D bands radios, the IF is 21.4 MHz.

\* For A band radios, add the IF (MHz) in the formula (Band A radios use high side injection).

■ For E, F, G, H, I, J and K band radios, the IF is 45.1 MHz.

# Fault finding charts

The fault finding charts in Figures C-1 to C-6 address the faults you are most likely to find.

They are:

- radio cannot be switched on;
- cannot change channel (Orca Elan and Orca Excel);
- no serial communications;
- receive faults:
- cannot transmit: and
- no transmit audio.

If you experience other faults that do not fall into these categories, contact your Tait dealer.

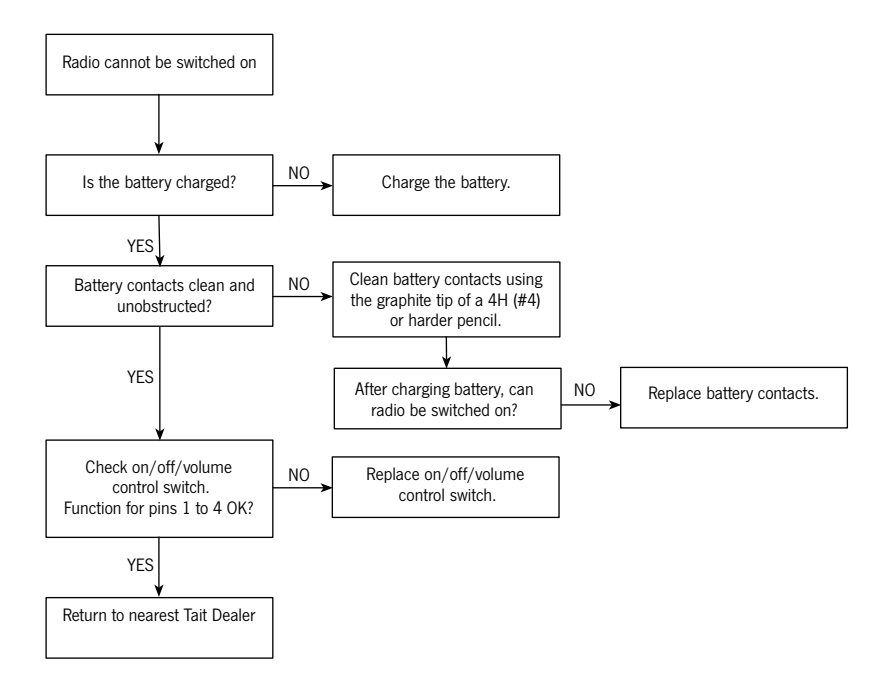

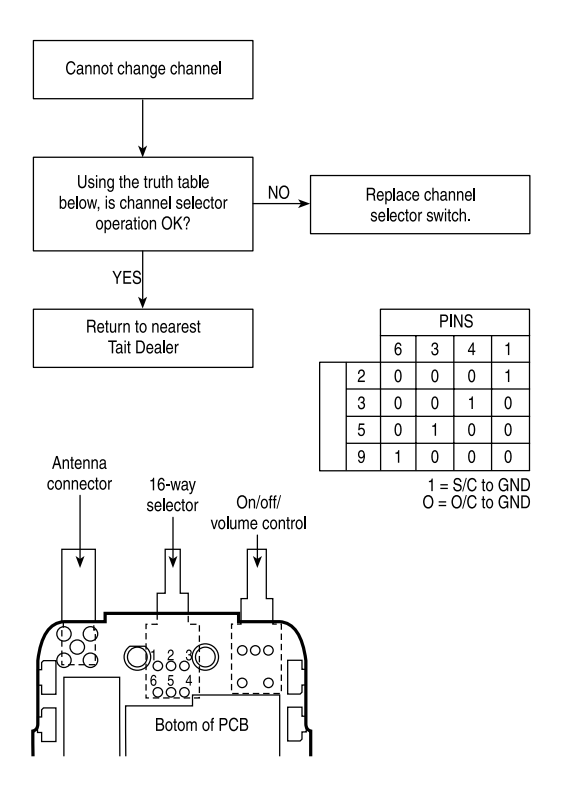

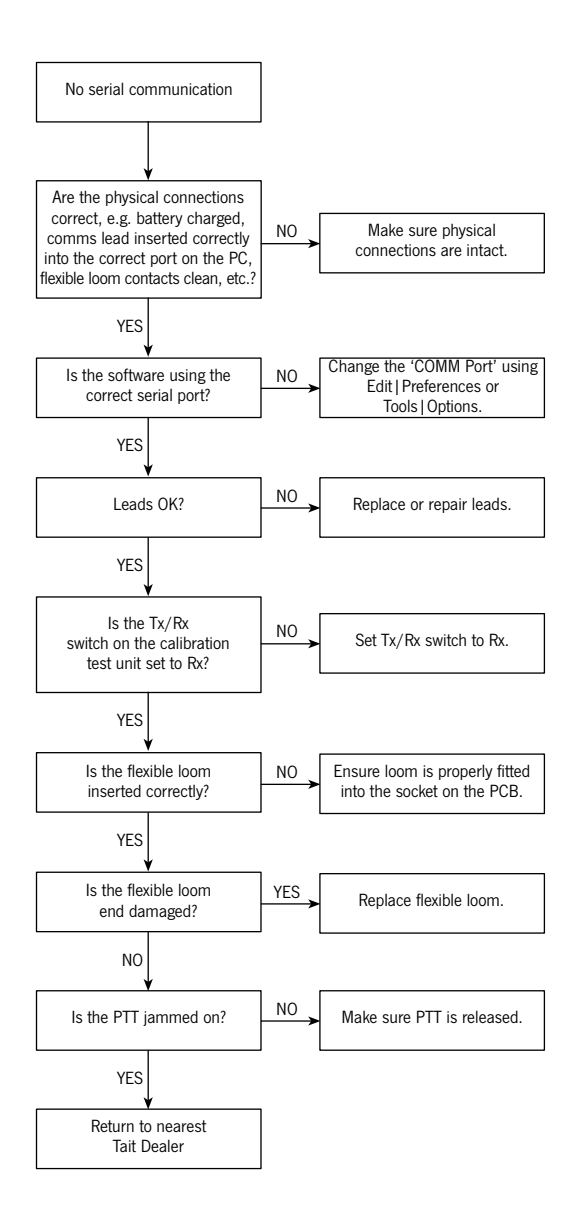

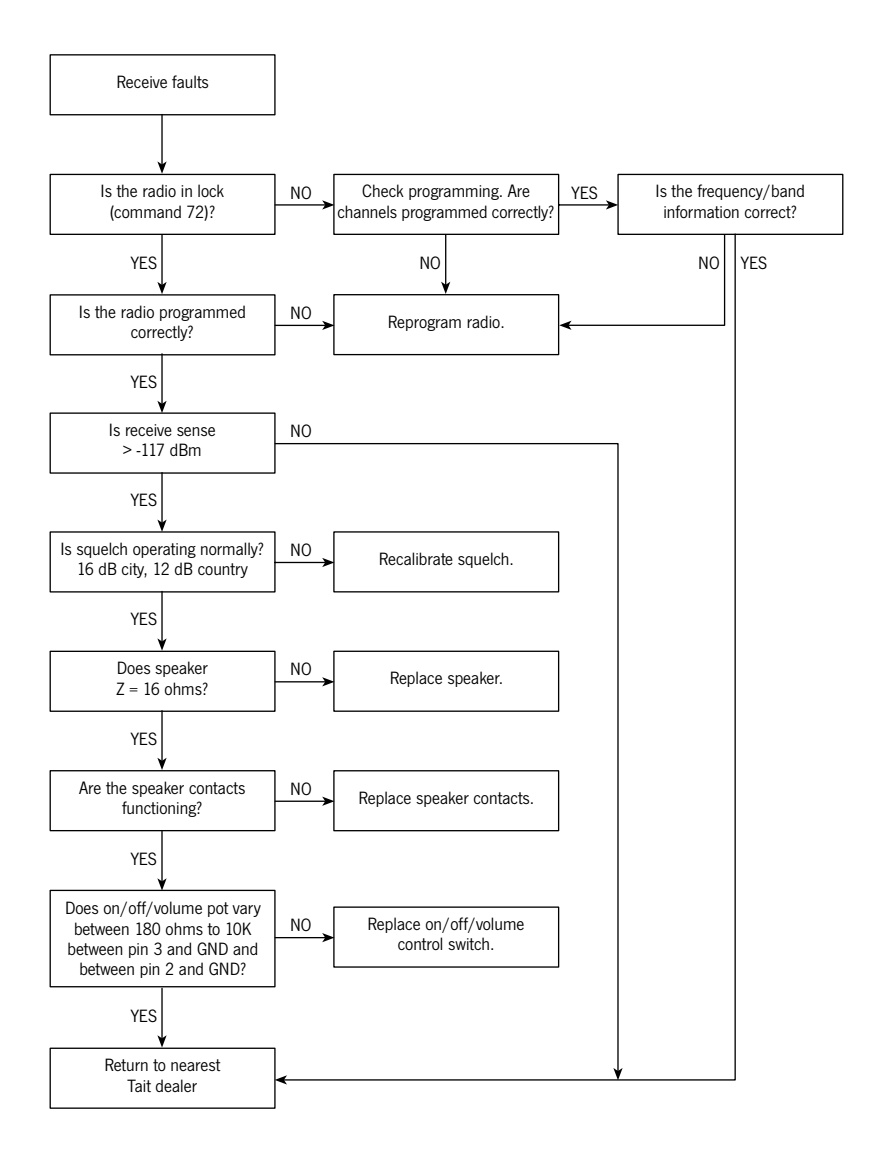

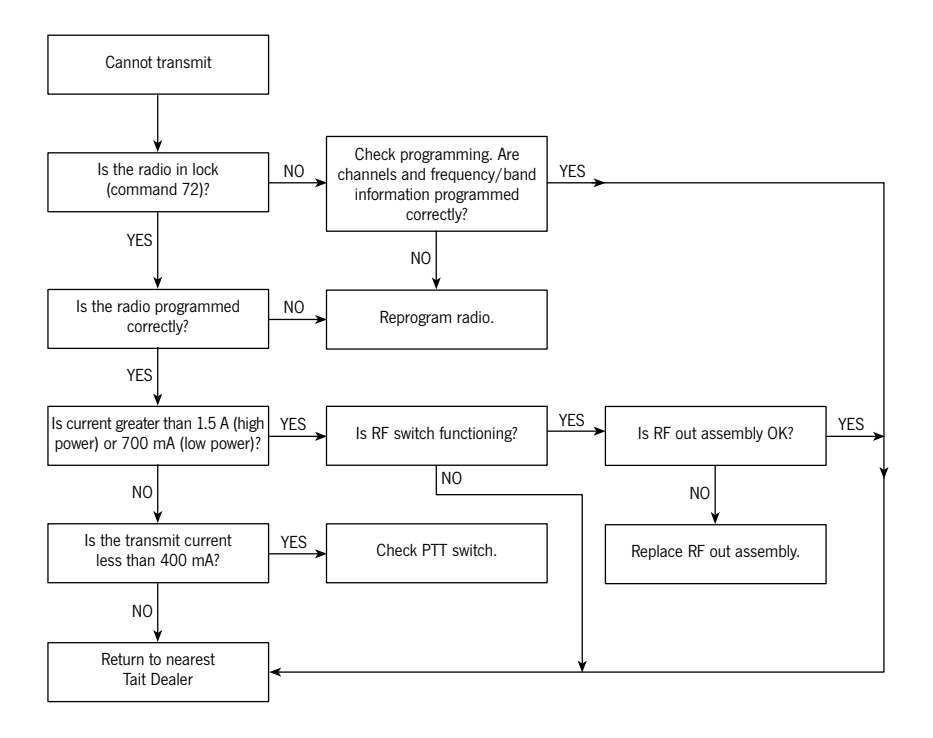

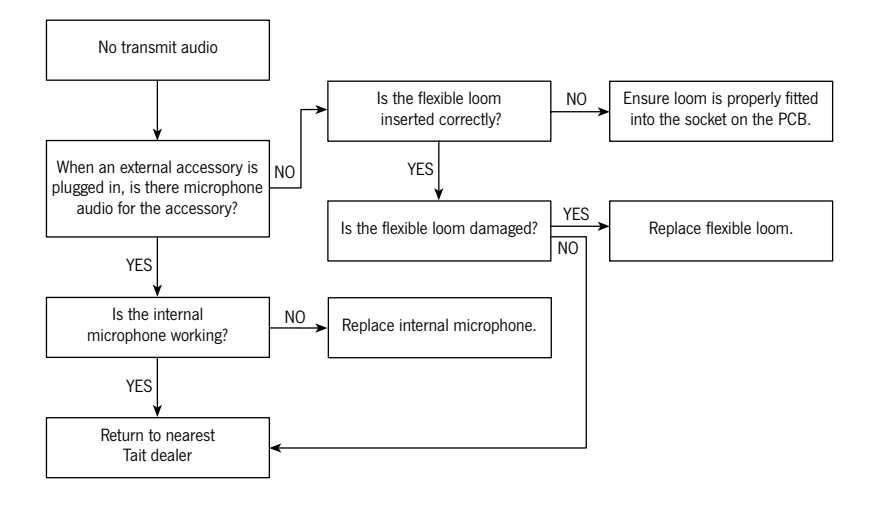